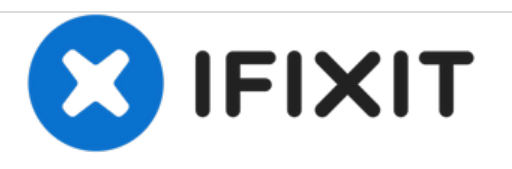

# **MSI GT62VR 6RD Dominator Hard Drive Replacement**

This guide will show you how to replace the hard drive in the MSI GT62VR 6RD Dominator.

Written By: Adrian Nelson

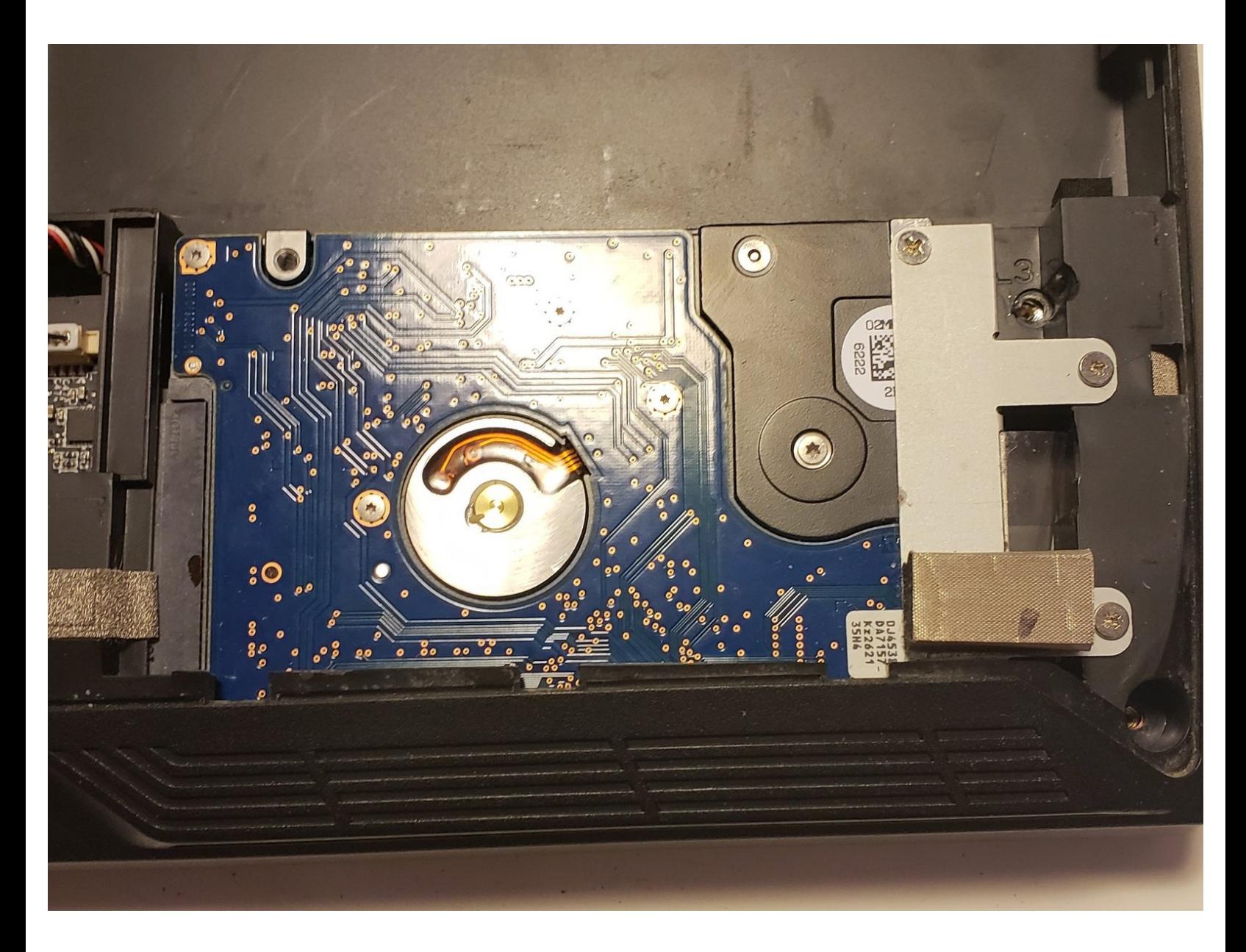

# **INTRODUCTION**

This troubleshooting page will assist in the replacment of the hard drive of the MSI GT62VR 6RD Dominator.

This guide has no special requirements or hazards.

## **TOOLS:**

- iFixit [Opening](file:///Item/Plastic_Opening_Tools) Tools (1)
- JIS #0 [Screwdriver](file:///Item/JIS_0_Screwdriver) (1)

**PARTS:** Hard [Drive](file:///Item/Hard_Drive) (1)

#### **Step 1 — Hard Drive**

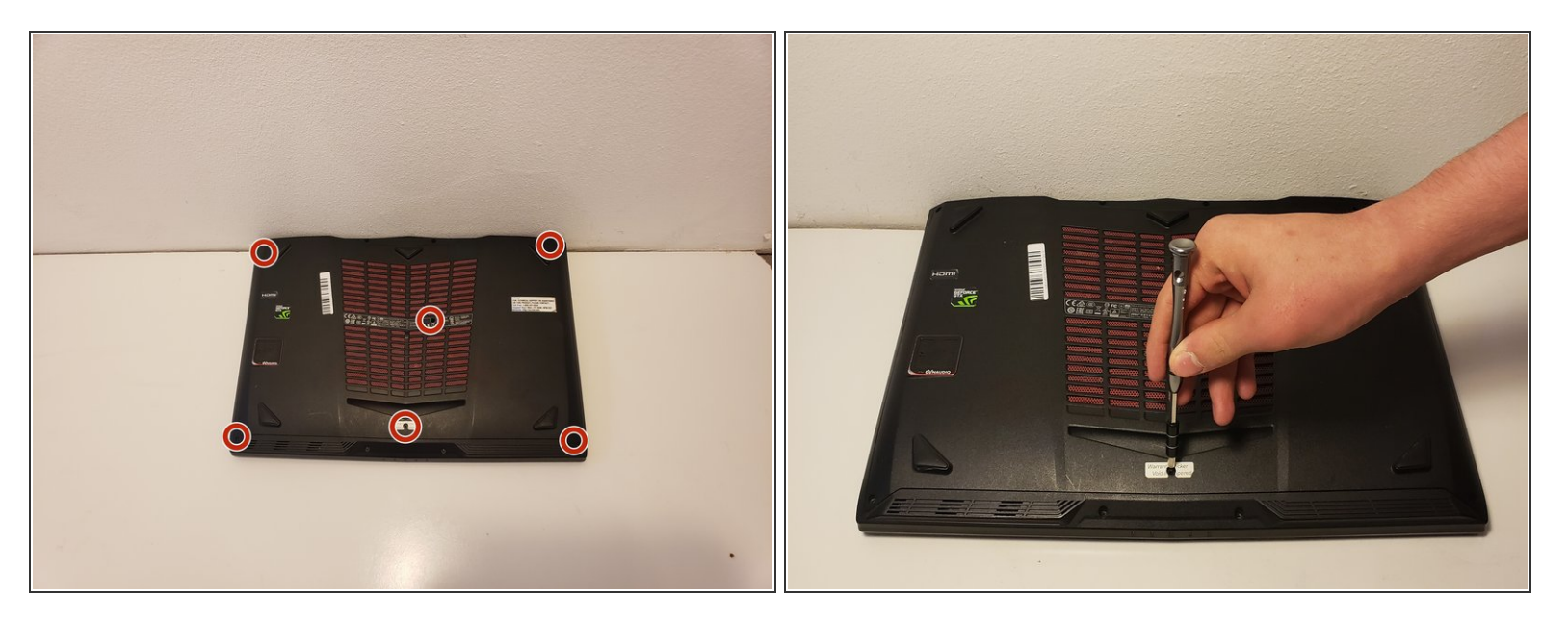

Remove the six screws on the back plate of the laptop using a JIS #0 screwdriver.

### **Step 2**

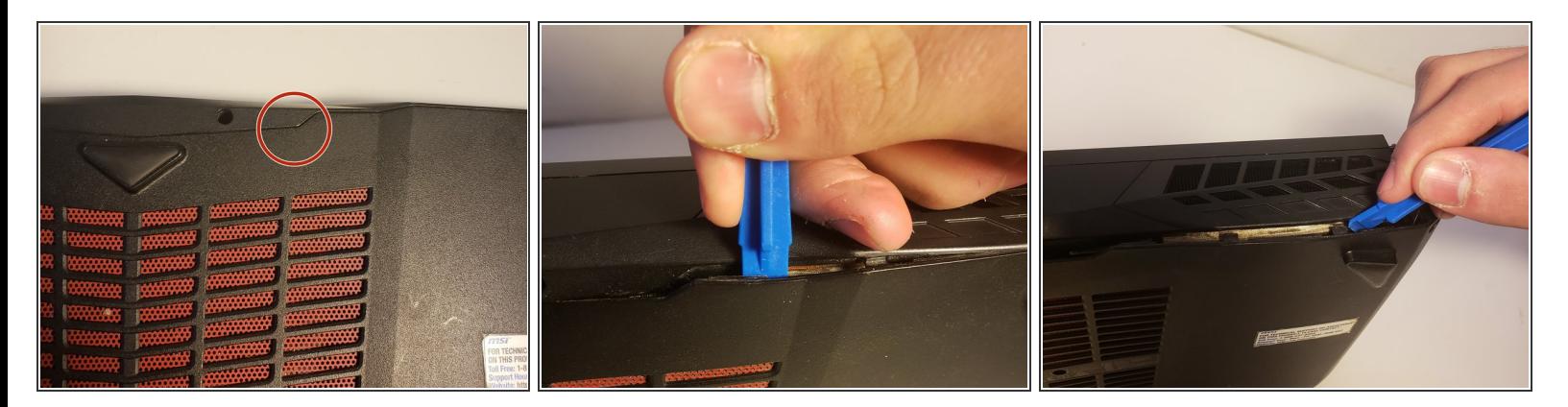

- Insert a plastic opening tool into the seam of the back cover
- Pry the cover up until clips release.
- Slide the plastic opening tool around the laptop until cover is fully removed.

## **Step 3**

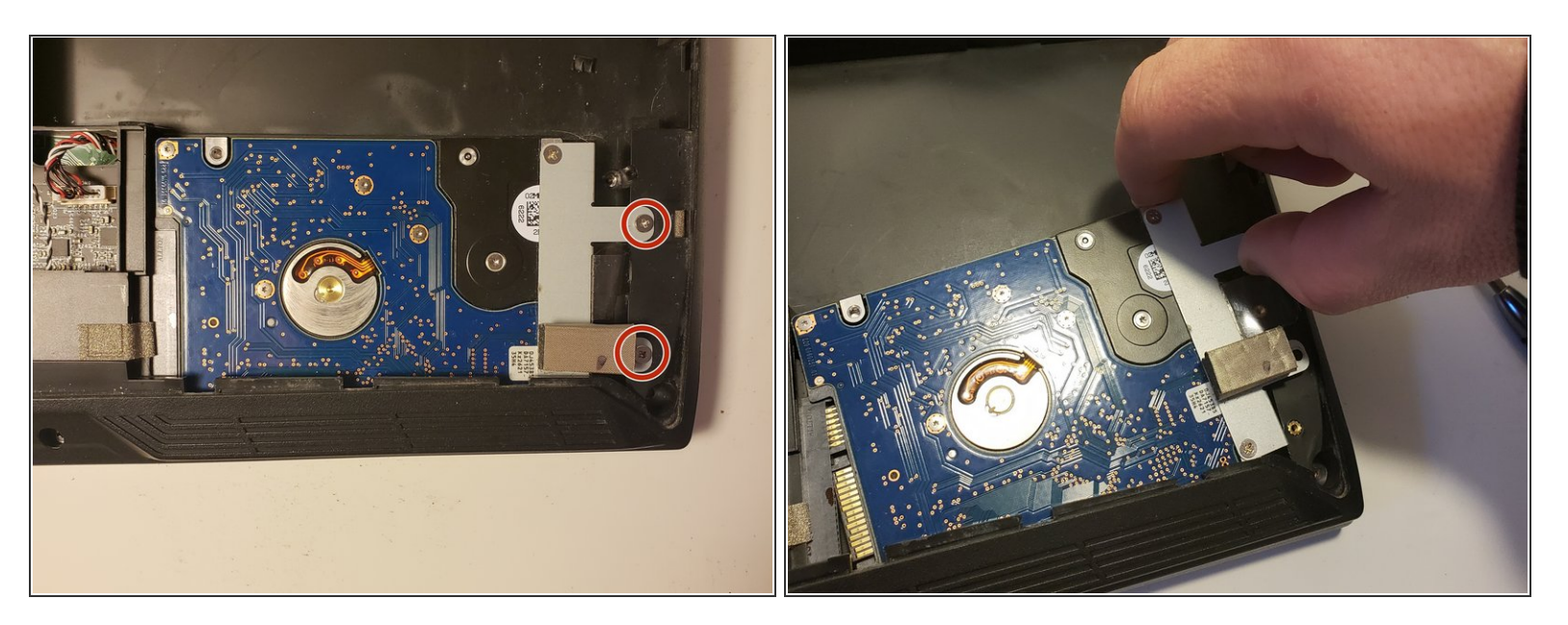

- Remove the two screws securing the hard drive to the laptop.
- **.** Lightly lift the hard drive up by grasping the silver bracket that secures it to the laptop.
- Wiggle it backwards slowly until it is unplugged.
- Slide out from under the cover towards the battery.

To reassemble your device, follow these instructions in reverse order.